Prodotti Soluzioni Servizi BA00486C/07/it/02.13 71240010

Supplemento alle Istruzioni di funzionamento: BA00444C, BA00443C, BA00465C, BA00478C, BA01225C

# Istruzioni di funzionamento Liquiline CM44x/R, Liquistation CSFxx, Liquiport 2010 CSP44

Comunicazione mediante protocollo HART

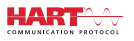

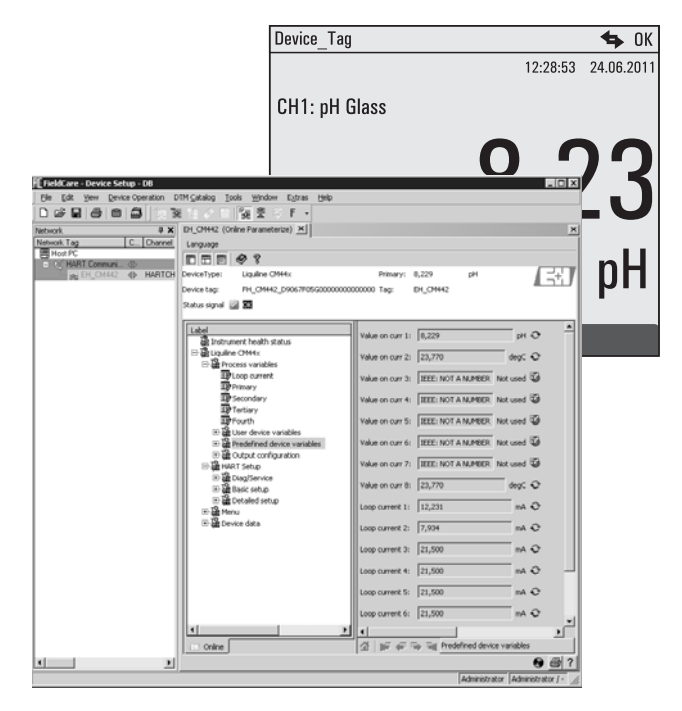

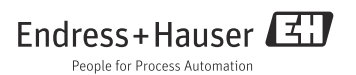

# Sommario

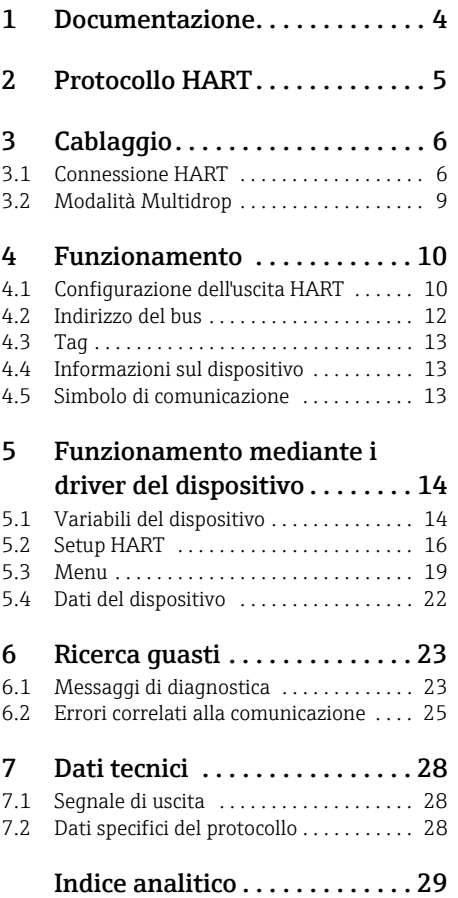

## <span id="page-3-0"></span>1 Documentazione

Le Istruzioni di funzionamento, suddivise in diversi manuali, sono reperibili sul CD:

- Messa in servizio
- Funzionamento e configurazione
- Taratura
- Manutenzione e diagnostica
- Comunicazione HART

# <span id="page-4-0"></span>2 Protocollo HART

HART (Highway Addressable Remote Transducer) è un protocollo di comunicazione per bus di campo industriali.

Questo protocollo consente ai dispositivi da campo di comunicare in modo digitale con un sistema di controllo di processo (PCS).

HART è un'estensione dei loop di corrente 4/20 mA, che sono molto diffusi e trasmettono le variabili misurate mediante comunicazione analogica.

HART trasmette i dati utilizzando lo standard Bell 202 Frequency Shift Keying (FSK) per sovrapporre un segnale ad alta frequenza  $(± 0.5$  mA) al segnale analogico  $(4...20$  mA) a bassa frequenza.

In genere, per la trasmissione dei dati si utilizzando dei cavi a 2 fili in rame. La comunicazione digitale (HART) può essere utilizzata in modo indipendente o in aggiunta alla trasmissione analogica dei dati. La distanza di trasmissione massima dipende dall'architettura della rete e dalle condizioni ambientali.

HART offre da un lato una larghezza di banda ridotta e tempi di risposta medi. Dall'altro, può essere impiegato in ambienti industriali e consente di riutilizzare il sistema di cablaggio già presente.

Le applicazioni con comunicazione HART comprendono il controllo a distanza per:

- interrogazione della variabile di processo
- configurazione dei parametri
- diagnostica del dispositivo

## <span id="page-5-0"></span>3 Cablaggio

### <span id="page-5-1"></span>3.1 Connessione HART

#### <span id="page-5-2"></span>3.1.1 Connessione del dispositivo

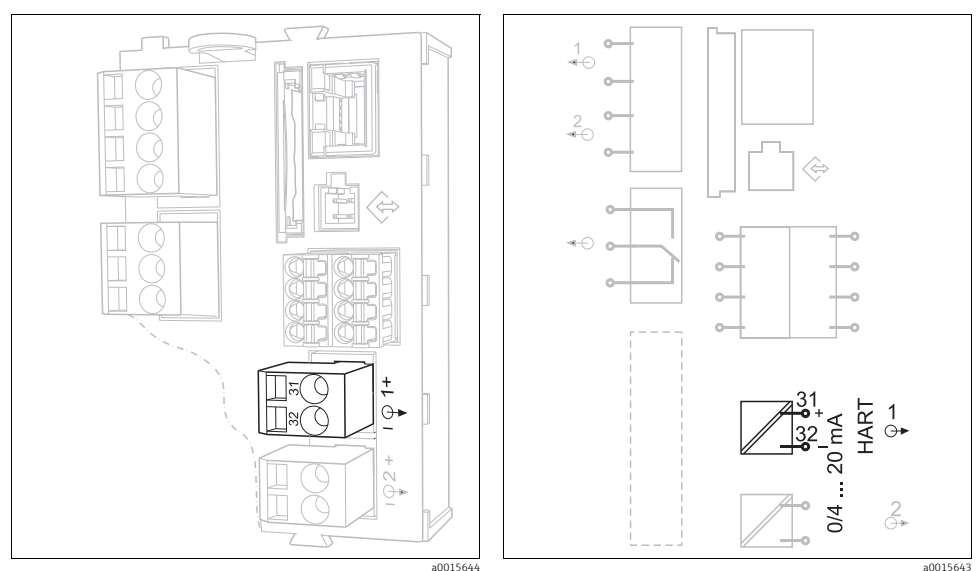

*Fig. 1: Morsetti HART sul modulo base BASE H, L o E*

*Fig. 2: Connessione HART sul modulo base BASE H, L o E*

La comunicazione HART è consentita solo mediante l'uscita in corrente 1 attiva del  $\mathbf{P}$ modulo base. Non è disponibile mediante l'uscita in corrente 2 del modulo base o mediante un altro modulo di estensione opzionale.

La funzionalità HART è presente solo se specificata nell'ordine del dispositivo. Può essere anche abilitata dopo la consegna del dispositivo, acquistando un codice di attivazione e inserendolo nel software del dispositivo. A questo scopo, consultare il manuale "Funzionamento e configurazione".

Ogni volta si può attivare un solo protocollo per bus di campo. Se il protocollo PROFIBUS o  $\mathbf{F}$ Modbus è già attivo, sarà disabilitato quando si abilita il protocollo HART.

### <span id="page-6-1"></span>3.1.2 Connessione al modem HART

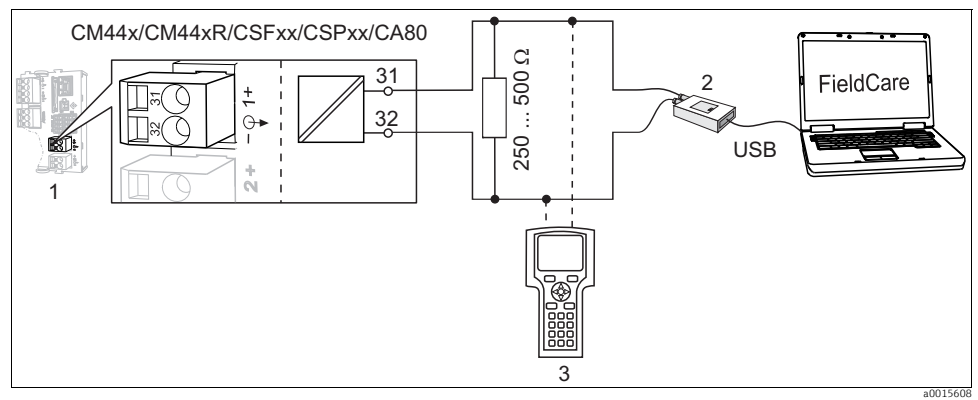

*Fig. 3: HART mediante modem*

- *1 Modulo del dispositivo BASE L, H o E: uscita in corrente 1 con HART*
- *2 Modem HART per la connessione al PC, ad es. Commubox FXA191 (RS232) o FXA1951) (USB)*
- *3 Terminale portatile HART*

### <span id="page-6-0"></span>3.1.3 Connessione a modem HART mediante Bluetooth

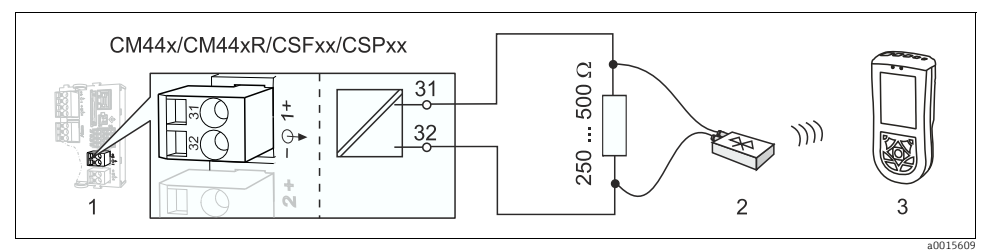

*Fig. 4: HART mediante modem*

- *1 Modulo del dispositivo BASE L, H o E: uscita in corrente 1 con HART*
- *2 Modem Bluetooth HART VIATOR*
- *3 Terminale portatile HART Field Xpert SFX100*

<sup>1)</sup> Posizione "on" del microinterruttore (in sostituzione al resistore)

### <span id="page-7-1"></span>3.1.4 Connessione al gateway HART FXA520

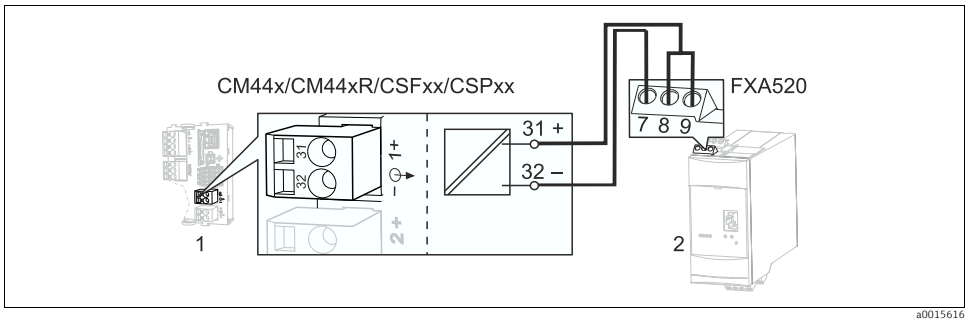

*Fig. 5: HART mediante gateway FXA520*

- *1 Modulo del dispositivo BASE L, H o E: uscita in corrente 1 con HART*
- *2 Gateway HART FXA520*

#### <span id="page-7-0"></span>3.1.5 Connessione all'adattatore WirelessHART SWA70

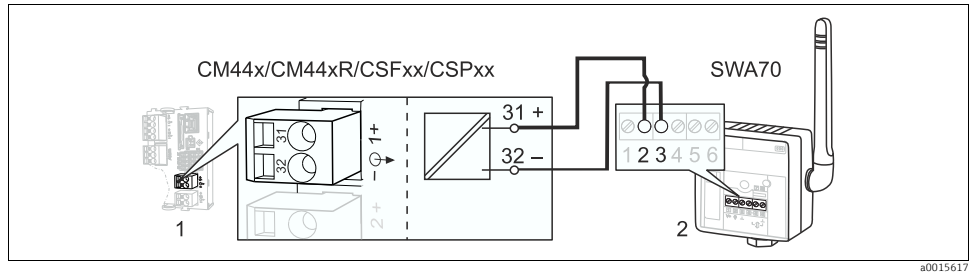

*Fig. 6: Mediante adattatore WirelessHART*

- *1 Modulo del dispositivo BASE L, H o E: uscita in corrente 1 con HART*
- *2 Adattatore WirelessHART SWA70*

## <span id="page-8-0"></span>3.2 Modalità Multidrop

Diversi dispositivi HART sono compresi in un unico loop di corrente in modalità Multidrop. Qui, la trasmissione del segnale analogico è disabilitata e l'uscita in corrente di ogni dispositivo collegato è fissa a 4 mA.

Dispositivi di diversi tipi e produttori possono essere incorporati in una rete multidrop. Tuttavia, non si devono mai associare dispositivi con un'uscita in corrente attiva (ad es. dispositivi a 4 fili) e un'uscita in corrente passiva (ad es. dispositivi a 2 fili).

Il numero massimo di dispositivi consentiti in una rete multidrop dipende dal dispositivo. Se si collegano solo dispositivi della serie CM44x/R, il numero massimo è 15.

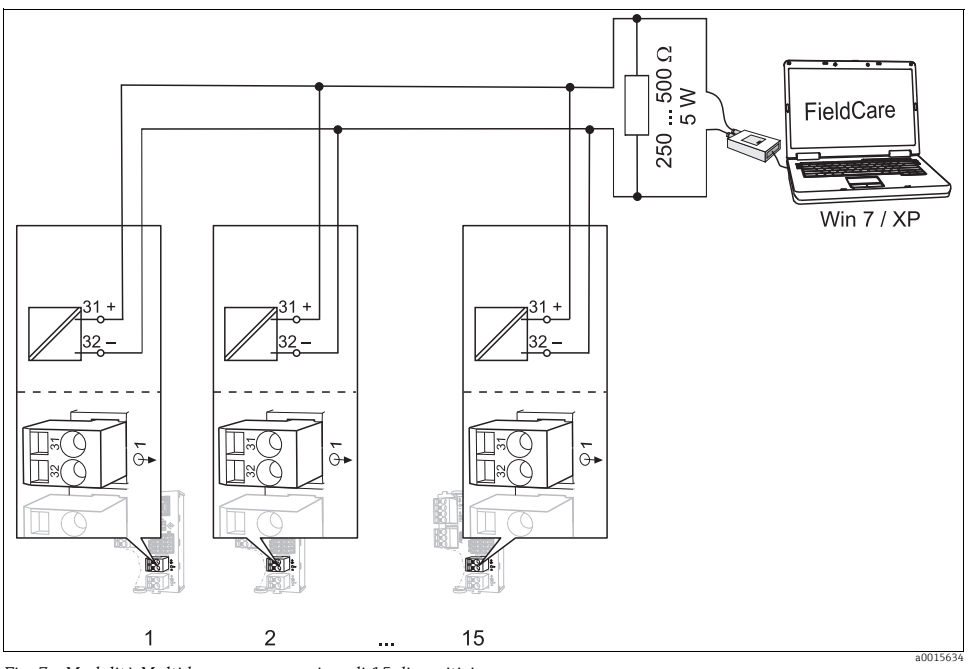

*Fig. 7: Modalità Multidrop per un massimo di 15 dispositivi*

Ogni dispositivo del circuito multidrop deve avere un indirizzo del bus diverso da quello degli altri dispositivi. Preferibilmente, assegnare indirizzi da 1 a 15 (sono consentiti indirizzi da 1 a 63). Impostare l'indirizzo del bus in loco, mediante il menu del dispositivo o utilizzando un terminale portatile HART.

La modalità Multidrop non è attiva, se l'indirizzo del bus è 0.

Se si abilita la modalità Multidrop, il menu dell'uscita in corrente non è disponibile per  $\mathbf{F}$ l'uscita in corrente 1:1.

*Indirizzo del bus1...15*

## <span id="page-9-0"></span>4 Funzionamento

## <span id="page-9-1"></span>4.1 Configurazione dell'uscita HART

La piattaforma del dispositivo si basa sul concetto di sensore modulare, con diversi canali e "plug&play". Di conseguenza, non esiste una correlazione generale tra il valore misurato del sensore e una variabile del dispositivo. La variabile del dispositivo è una specie di segnaposto per dei valori misurati, che possono essere recuperati mediante la comunicazione HART.

Mediante HART, ogni variabile del dispositivo, che non è stata assegnata a un valore misurato, ritorna il valore "NaN" (not a number) con l'unità ingegneristica "not used". Questo corrisponde all'impostazione di fabbrica di tutte le variabili (0...15) del dispositivo configurabili. Lo stesso vale per le variabili del dispositivo 16...23, poiché le uscite in corrente non sono state assegnate in fabbrica a un valore misurato.

#### <span id="page-9-2"></span>4.1.1 Variabili del dispositivo definite dall'utente

16 sono le variabili (0...15) configurabili dall'utente, che possono essere personalizzate in base ai requisiti.

Al termine della messa in servizio del dispositivo, almeno una variabile deve essere configurata mediante il menu locale:

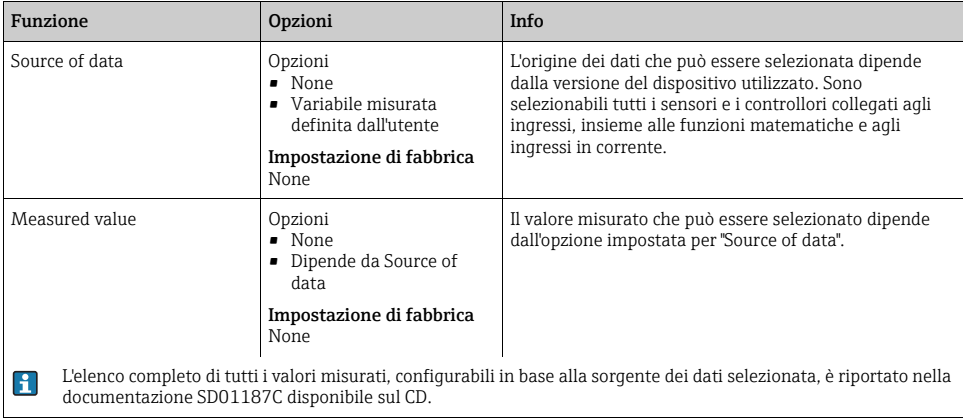

#### Percorso: Menu/Setup/Uscite/HART/Variabile 0 ... Variabile 15

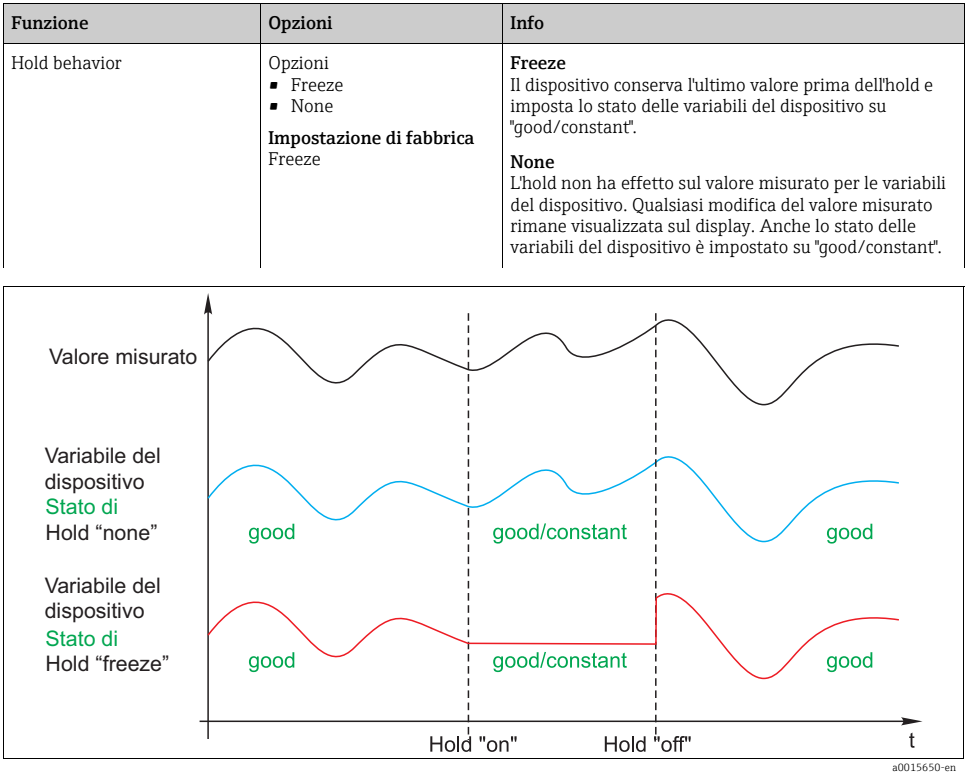

Percorso: Menu/Setup/Uscite/HART/Variabile 0 ... Variabile 15

*Fig. 8: Comportamento di hold con comunicazione HART*

#### <span id="page-10-0"></span>4.1.2 Variabili del dispositivo predefinite

Oltre alle variabili personalizzabili dall'utente, sono presenti altre 16 variabili del dispositivo predefinite:

• Le variabili del dispositivo 16...23 sono assegnate ai valori misurati delle uscite in corrente  $1.8^{2}$ 

Nel menu Setup/Uscite/Uscite corr. si può definire l'origine dei dati e il relativo valore misurato, che sarà generato mediante l'uscita in corrente.

• Le variabili del dispositivo 24...31 sono assegnate in modo permanente ai valori in mA delle uscite in corrente 1...8.

<sup>2)</sup> La designazione dell'uscita in corrente si basa sulla seguente terminologia: "N. dello slot del dispositivo: N. dell'uscita", ad es. "1:1"

### <span id="page-11-1"></span>4.1.3 Variabili dinamiche

I sistemi di controllo più vecchi (HART 5) potrebbero non essere in grado di visualizzare le variabili del dispositivo. Questi sistemi utilizzano "variabili dinamiche".

Alle variabili dinamiche sono assegnate quattro variabili del dispositivo. I valori predefiniti sono:

- $\bullet$  PV = variabile del dispositivo 16 (valore misurato dell'uscita in corrente 1)
- $\bullet$  SV = variabile del dispositivo 17 (valore misurato dell'uscita in corrente 2)
- $\bullet$  TV = variabile del dispositivo 0
- $\bullet$  OV = variabile del dispositivo 1

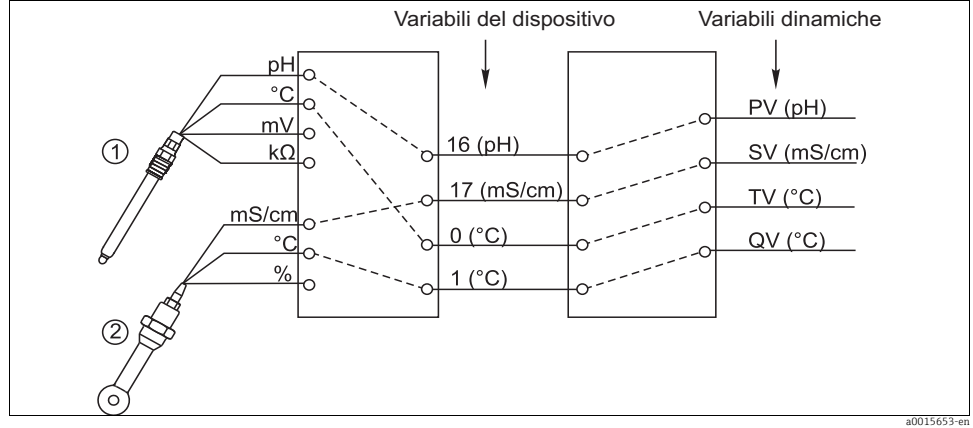

*Fig. 9: Possibilità di assegnazione delle variabili dinamiche alle variabili del dispositivo*

L'assegnazione delle variabili dinamiche a quelle del dispositivo può essere modificata solo mediante comunicazione HART (ad es. con FieldCare).

### <span id="page-11-0"></span>4.2 Indirizzo del bus

Se è attiva l'opzione Multidrop (indirizzo del bus > 0), l'uscita in corrente 1 è impostata in modo permanente su 4 mA.

In questo caso, non importa quale funzione sia stata assegnata all'uscita (valore misurato/controllore, ecc.). La simulazione di corrente non è più consentita.

| Funzione    | Opzioni                         | Info                                                                                                    |
|-------------|---------------------------------|----------------------------------------------------------------------------------------------------|
| Bus address | 063<br>Impostazione di fabbrica | L'indirizzo del dispositivo può essere modificato per<br>integrare diversi dispositivi HART in un'unica rete<br>(modalità Multidrop). |

Percorso: Menu/Setup/Config. generale/Setup esteso/HART

Se si ripristina il dispositivo alle impostazioni di fabbrica (Diagnostica/Test A sistema/Reset/Dati di fabbrica), l'indirizzo del bus non si modifica. Rimane l'impostazione definita dall'operatore.

## <span id="page-12-0"></span>4.3 Tag

Il software offre all'utente una serie di tag (campi descrittivi), che possono essere usati per riconoscere il dispositivo. Di questi tag, solo il "tag esteso" (tag del dispositivo) può essere modificato direttamente in loco (Menu/Setup/Config. generale) e mediante il bus.

Tutti gli altri sono accessibili solo mediante comunicazione HART. Questi tag, inoltre, utilizzano una serie limitata di caratteri (packed ASCII, solo lettere maiuscole, numeri e caratteri speciali selezionati):

- **•** "tag breve" 3) (8 caratteri), indipendente dal "tag esteso"
- Descrizione (16 caratteri)
- Messaggio (32 caratteri)
- Data
- Numero del dispositivo (numero intero, 0...16777215)

Tutti i tag possono avere un valore di un certo ordine. L'impostazione di fabbrica del "tag breve" è "EH\_[product root]". Il numero di serie del dispositivo è allegato nel "tag esteso".

### <span id="page-12-1"></span>4.4 Informazioni sul dispositivo

Le seguenti informazioni possono essere richiamate con il menu "Diagnostica/Info sistema/HART":

- Indirizzo del bus
- Indirizzo unico

L'indirizzo univoco è collegato al numero di serie ed è utilizzato per indirizzare in modo univoco i dispositivi della rete.

- ID del produttore
- Tipo di dispositivo
	- Codice del dispositivo per CM44x, CM44xR, CSFxx o CSPxx
- Revisione del dispositivo
- Revisione software

Il numero di revisione del dispositivo può variare, se si sostituisce il modulo base. Il numero di revisione del software può variare, se si aggiorna il software.

### <span id="page-12-2"></span>4.5 Simbolo di comunicazione

Il simbolo di comunicazione ← è visualizzato sul display non appena si attiva la comunicazione del bus. Scompare circa 2 secondi dopo che la comunicazione del bus è terminata. Molti sistemi di controllo utilizzano un solo canale HART alternativamente per diversi dispositivi (ad es. 1 x HART per 8 dispositivi su un unico modulo di ingresso analogico). In questi casi, il simbolo potrebbe lampeggiare, anziché essere visualizzato in modo permanente.

<sup>3)</sup> FieldCare = "Instr. tag"

## <span id="page-13-0"></span>5 Funzionamento mediante i driver del dispositivo

Il dispositivo non può essere configurato in modo completo mediante la comunicazione HART. I driver del dispositivo disponibili servono soprattutto per eseguire le impostazioni di base HART e per visualizzare valori misurati e informazioni diagnostiche.

La struttura del menu è simile per tutti i driver del dispositivo.

Il seguente paragrafo descrive la struttura del terminale portatile HART FC475 e illustra le schermate per software e driver addizionali.

Il terminale portatile comunica in inglese. Di conseguenza, sono visualizzate stringhe e H schermate in inglese. Diversi software, come ad esempio FieldCare, consentono di selezionare altre lingue. Tuttavia, in questo manuale, le schermate sono raffigurate con testi in inglese a scopo di comparabilità.

## <span id="page-13-1"></span>5.1 Variabili del dispositivo

Questo menu serve per visualizzare tutte le variabili del dispositivo disponibili. Inoltre, consente di modificare l'assegnazione delle variabili personalizzate e predefinite ( $\rightarrow \equiv 10$ ) alle variabili dinamiche ( $\rightarrow \Box$  [12](#page-11-1)) e di definire le unità ingegneristiche per le variabili 0...23.

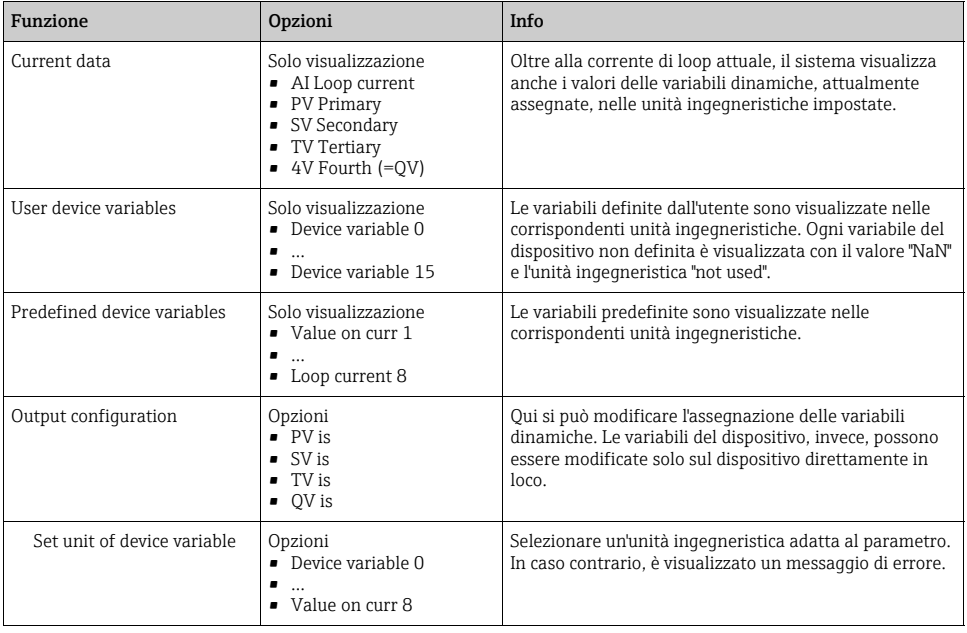

#### Esempi di schermate

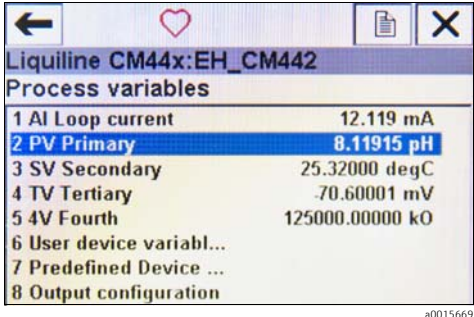

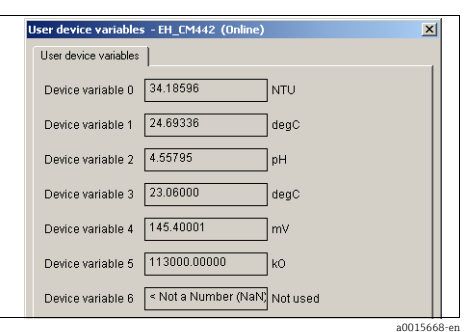

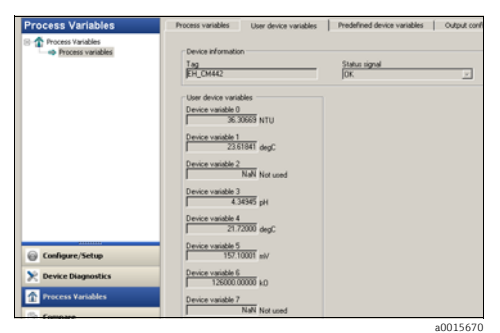

*Fig. 12: Variabili di processo con Emerson AMS*

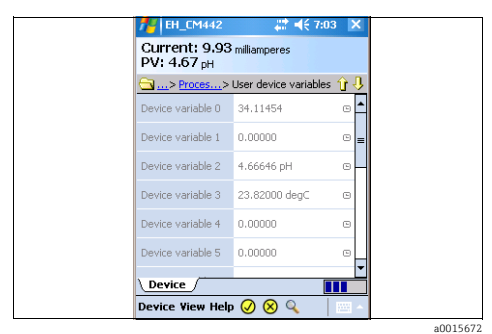

*Fig. 14: Variabili definite dall'utente con Field Xpert*

*Fig. 10: Variabili di processo su FC475* a0015668-en *Fig. 11: Variabili definite dall'utente con Siemens PDM*

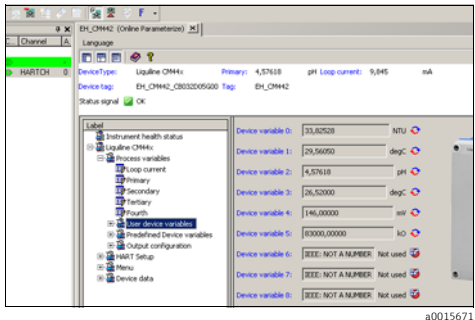

*Fig. 13: Variabili definite dall'utente con FieldCare*

## <span id="page-15-0"></span>5.2 Setup HART

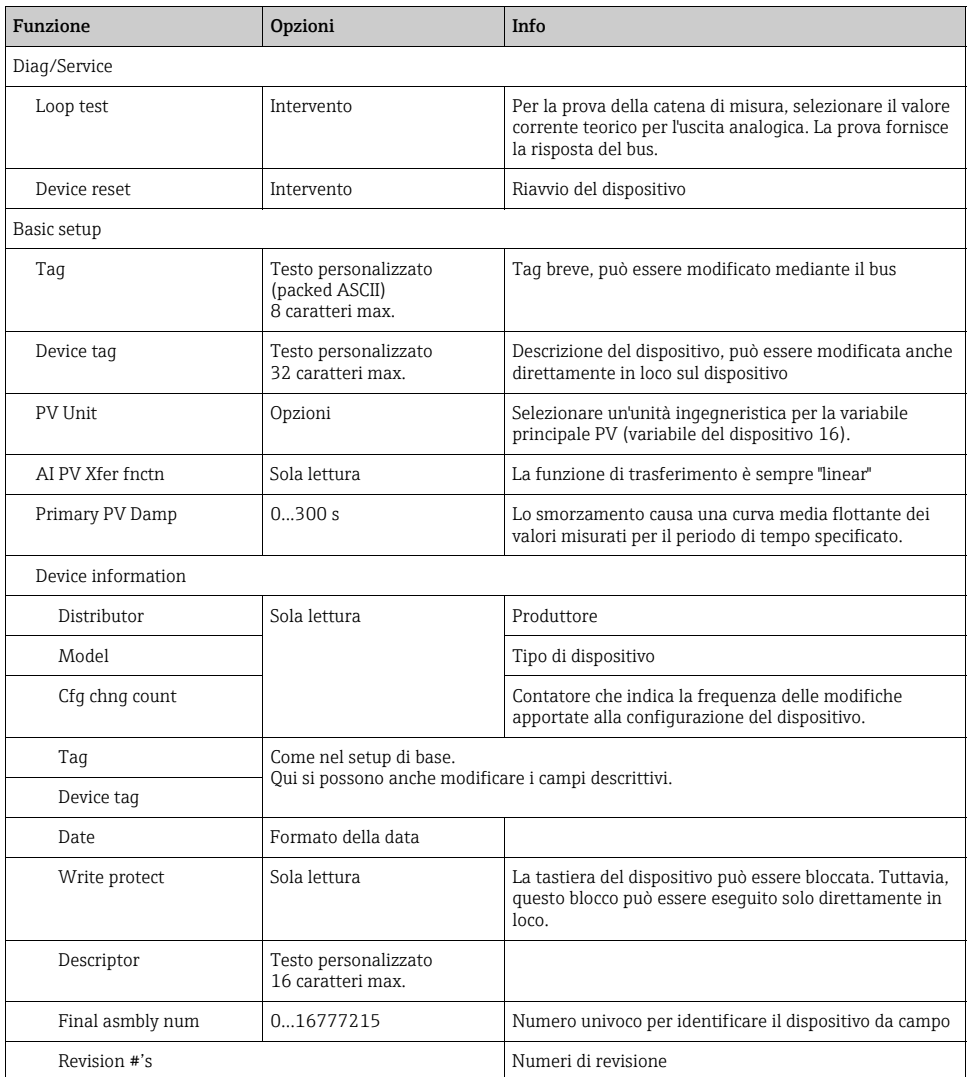

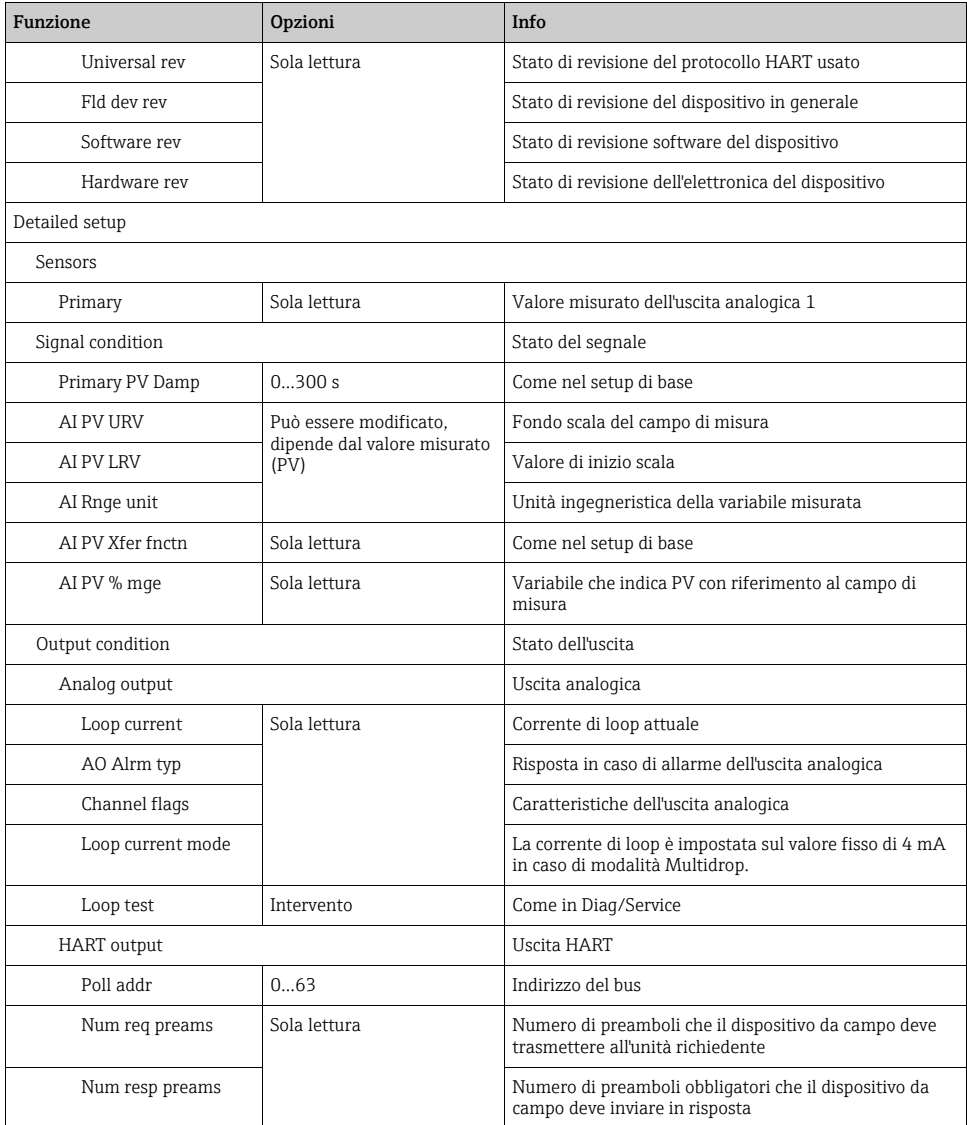

#### Esempi di schermate

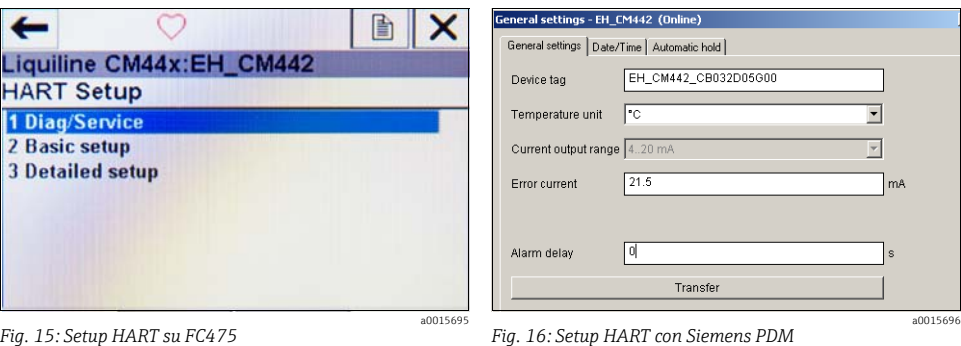

Status signal

 $\overline{\mathbf{r}}$ 

.<br>| 06/01/2011 09:37:24.450 [Liquiline CM44x Rev. 1]

 $\bigcirc$   $\bigcirc$   $\bigcirc$ 

a rfigure/Setup<br>Language<br>Display/Ope

Configure/Setup

Setup<br>⇒ Setup<br>Autom

Mutus<br>Diagnosti<br>NART Set

Configure/Setup

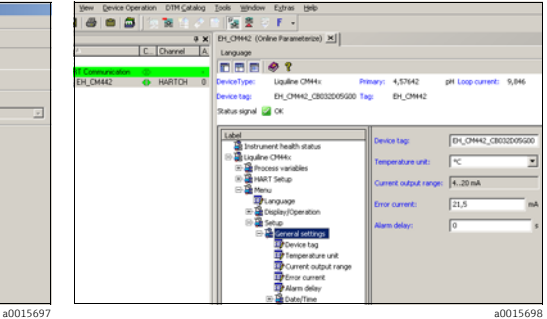

*Fig. 18: Setup HART con FieldCare*

a0015698

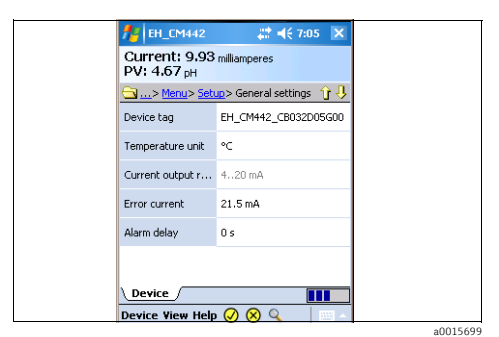

*Fig. 19: Setup HART con Field Xpert*

*Fig. 17: Setup HART con Emerson AMS*

Setup<sup>1</sup>

 $\frac{Tay}{\left\Vert D\right\Vert . \left\vert CH442\right\vert }$ 

Device tag<br>EH CM442 CE032005600

hae unit Temp

 $\overline{215}$  md

7.

Current output range

## <span id="page-18-0"></span>5.3 Menu

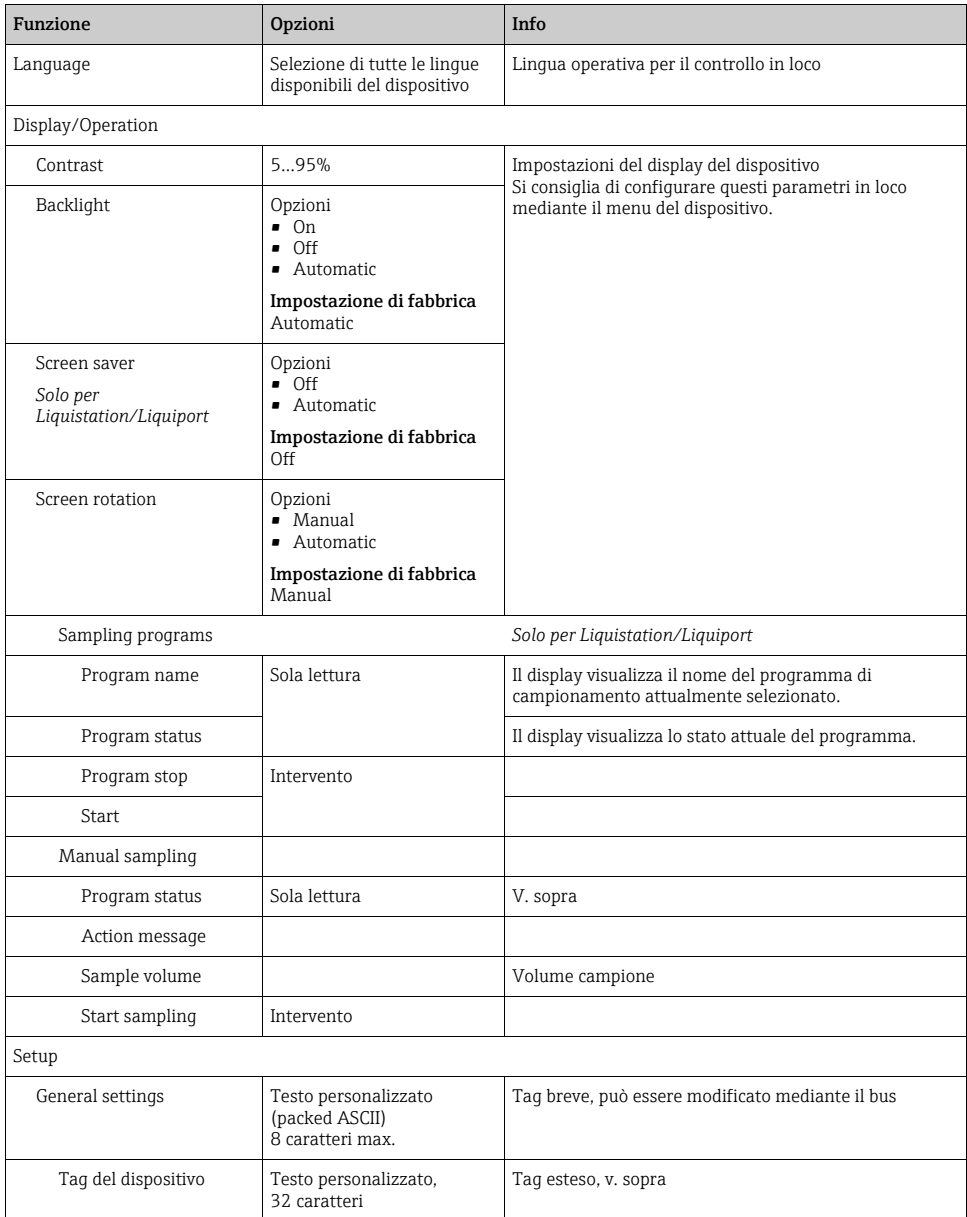

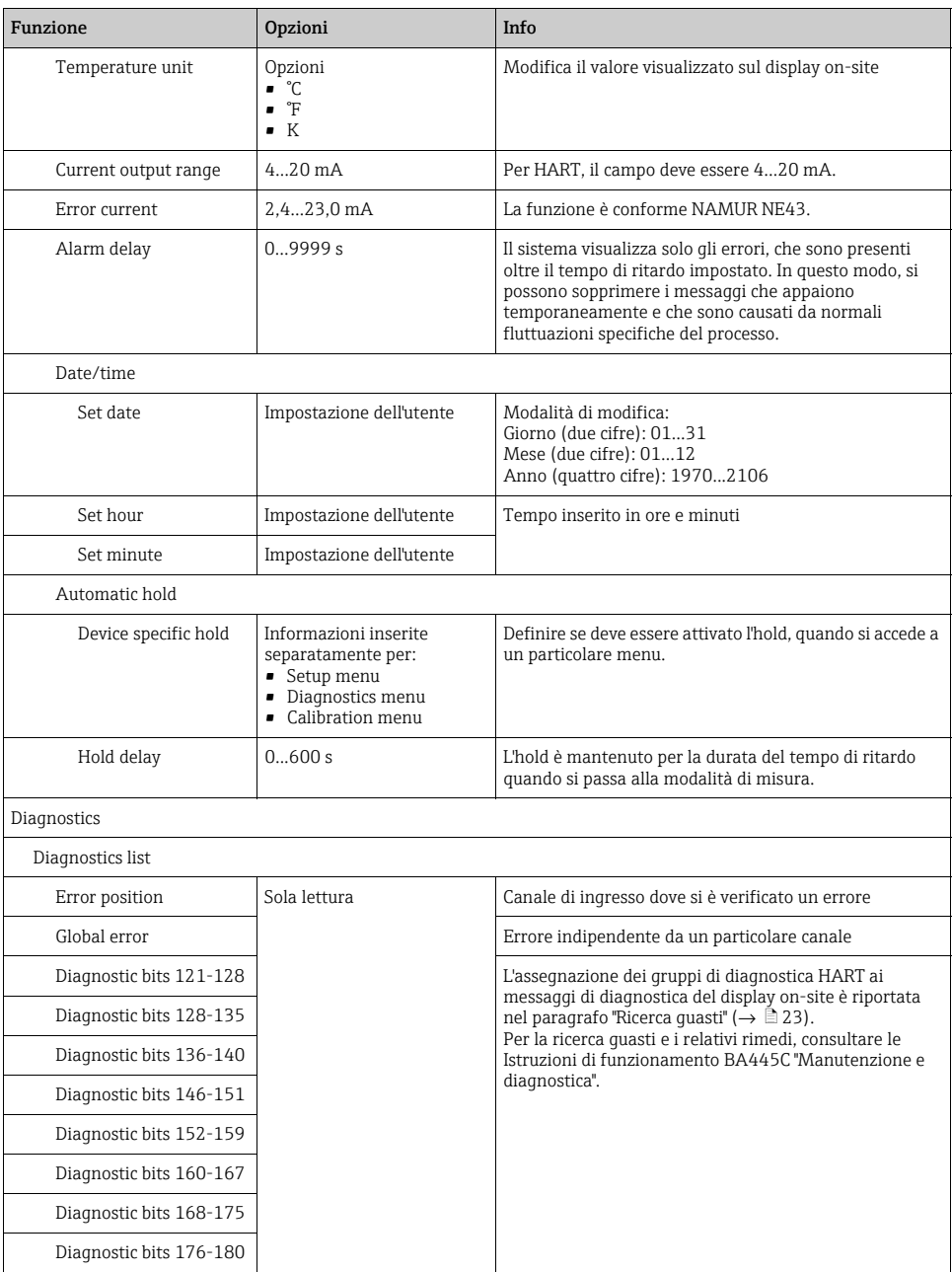

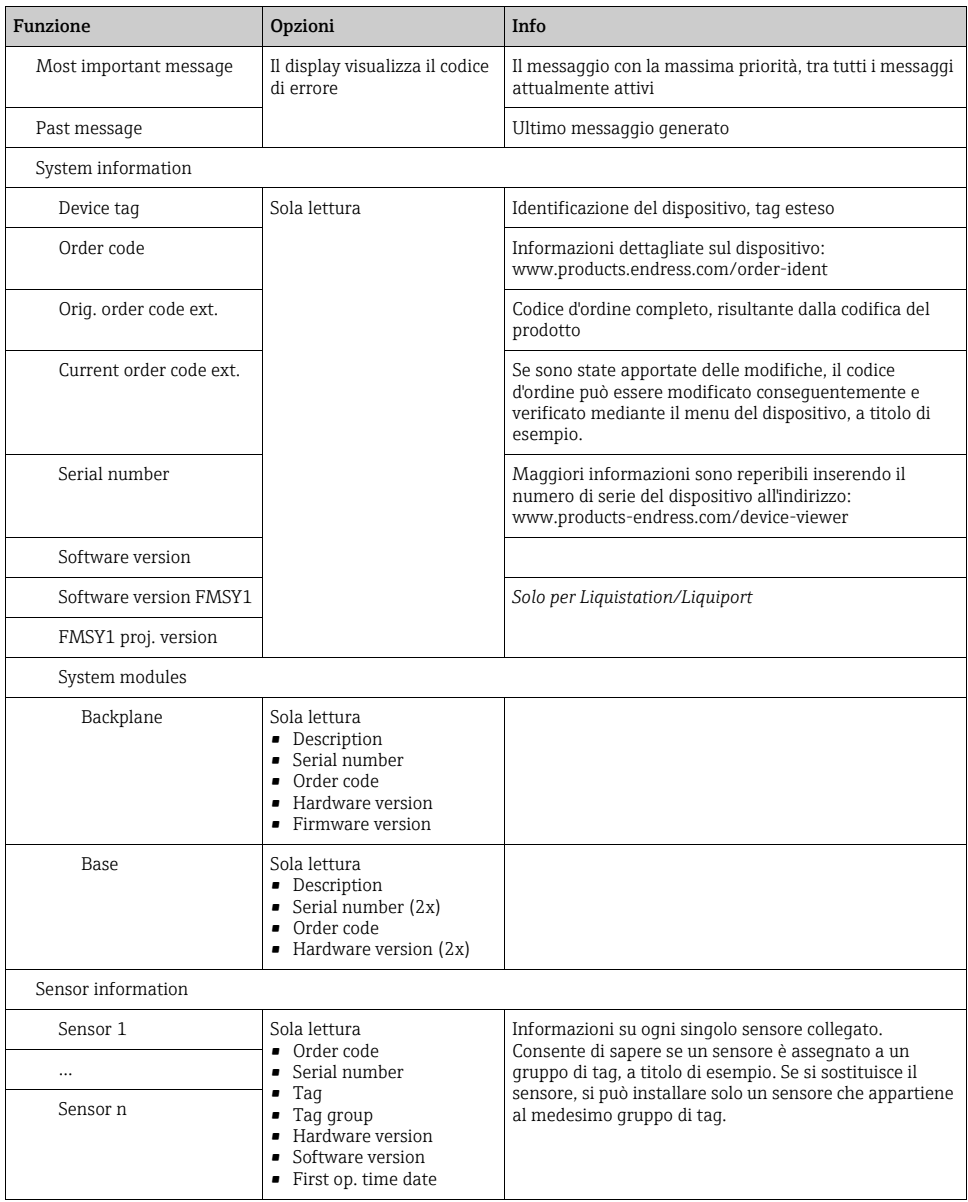

#### Esempi di schermate

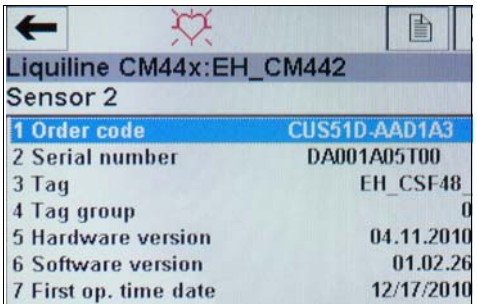

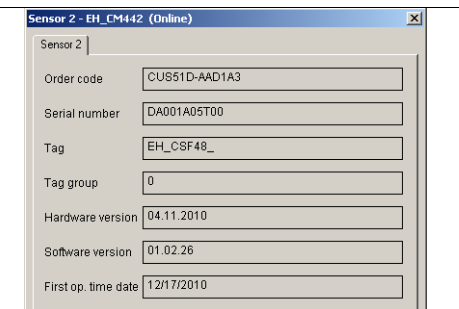

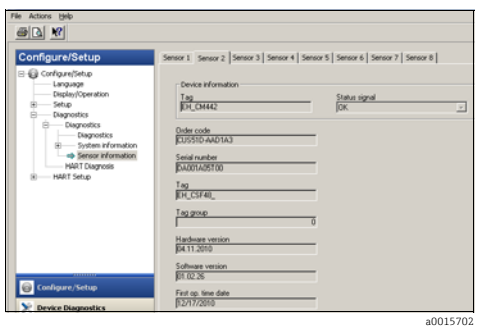

*Fig. 22: Informazioni sul sensore con Emerson AMS*

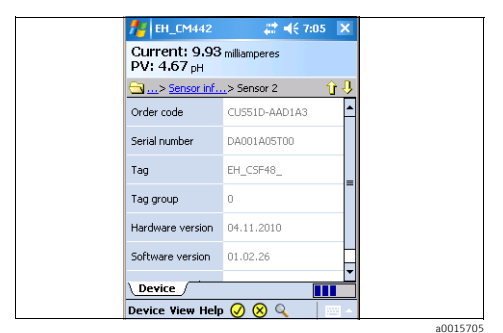

*Fig. 24: Informazioni sul sensore con Field Xpert*

## <span id="page-21-0"></span>5.4 Dati del dispositivo

Questo menu permette di accedere alle descrizioni del dispositivo e alle informazioni sulle revisioni.

 $0015700$ 

Come altri menu, consente di modificare i campi descrittivi. Maggiori informazioni sono riportate nei precedenti capitoli.

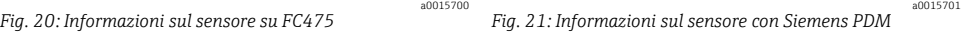

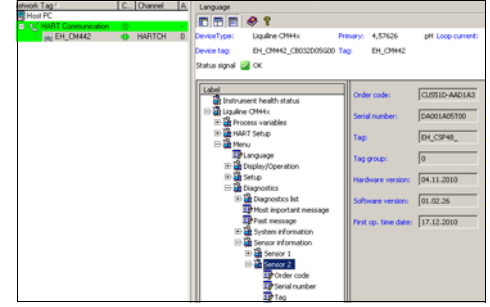

*Fig. 23: Informazioni sul sensore con FieldCare*

a0015703

# <span id="page-22-0"></span>6 Ricerca guasti

### <span id="page-22-1"></span>6.1 Messaggi di diagnostica

Se si verifica un errore, il dispositivo visualizza una serie di informazioni. Ogni driver del dispositivo visualizza il codice d'errore che ha la massima priorità e quello più recente. Gli errori sono assegnati a un canale del sensore o contrassegnati con "global", se non si riferiscono a un solo canale.

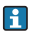

Le informazioni sull'errore sono trasmesse talvolta sotto forma di stringa. Di conseguenza, il driver potrebbe visualizzare dei segni criptici, se la lingua configurata nel dispositivo non comprende i caratteri latini (ad es. cinese).

Con HART non si possono visualizzare simultaneamente tutti i codici d'errore possibili. Pertanto, alcuni errori devono essere raggruppati.

Di conseguenza, se è visualizzato un gruppo di errori, si devono prendere in considerazione diverse cause. La tabella indica quali codici diagnostici del dispositivo appartengono a un gruppo di diagnostica HART.

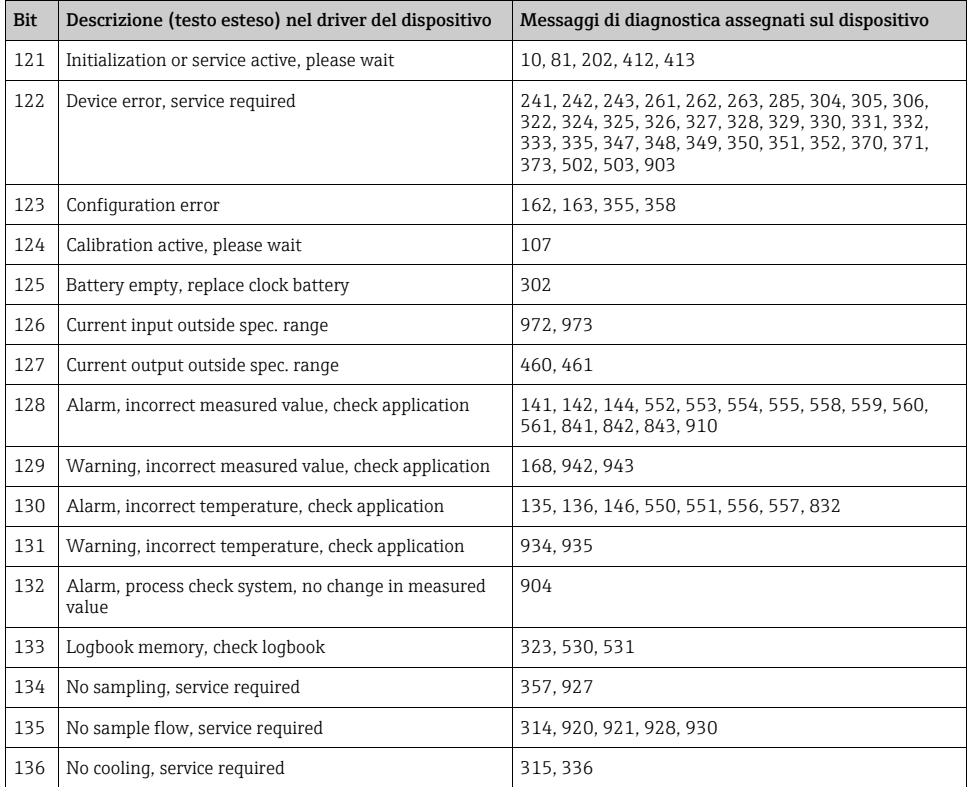

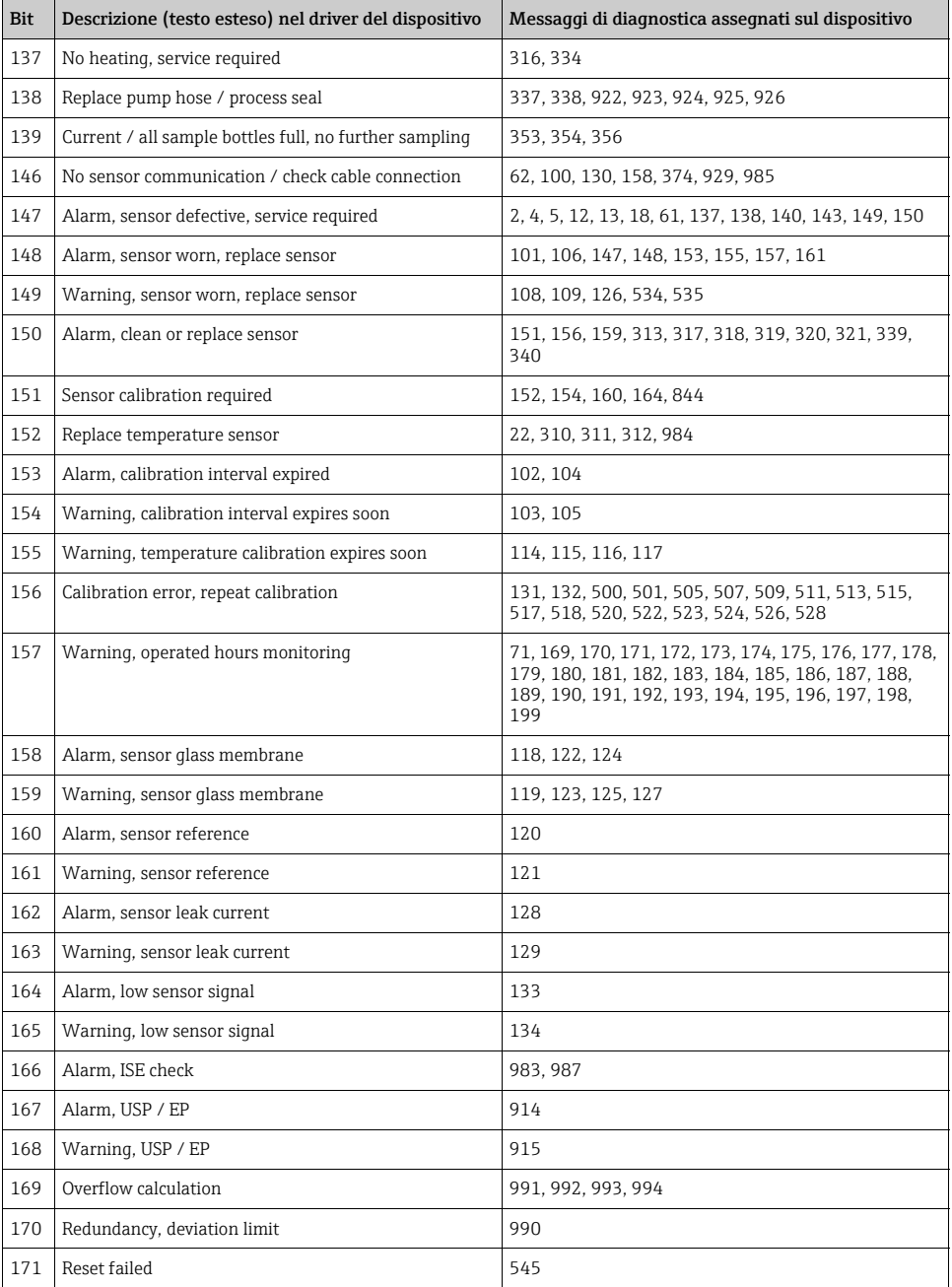

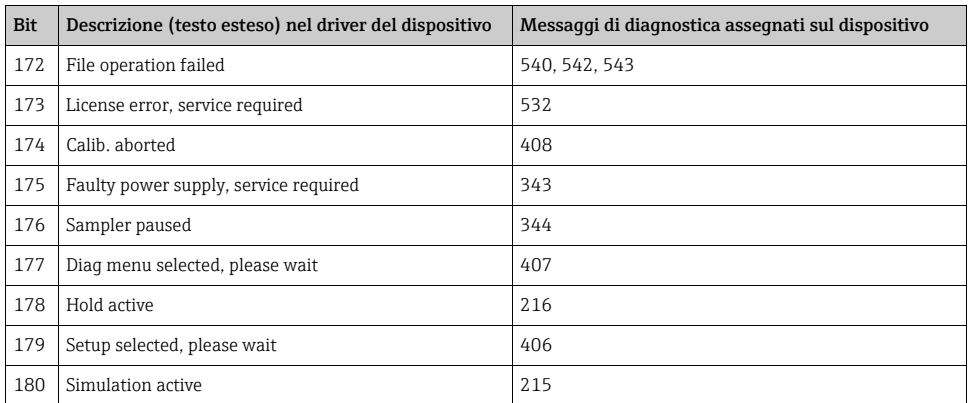

Consultare il manuale "Manutenzione e diagnostica" (BA00445C per CM44x, BA01227C per CM44xR, BA00463C per CFS48 e BA00470C per CSP44) per informazioni sugli interventi correttivi da intraprendere in base al codice d'errore. Nel caso, valutare tutti i codici d'errore assegnati a un gruppo di messaggi di diagnostica HART, come indicato nella tabella.

### <span id="page-24-0"></span>6.2 Errori correlati alla comunicazione

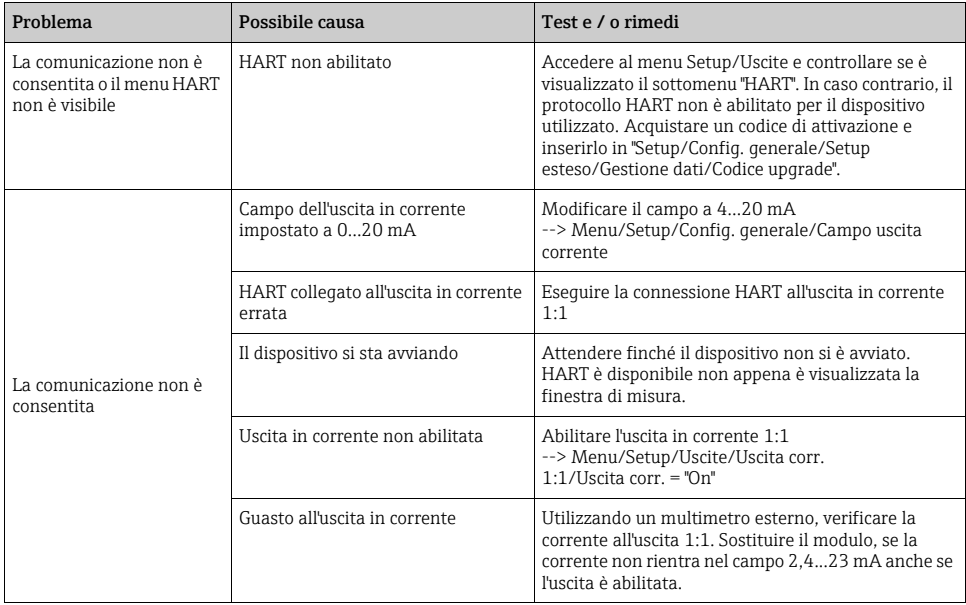

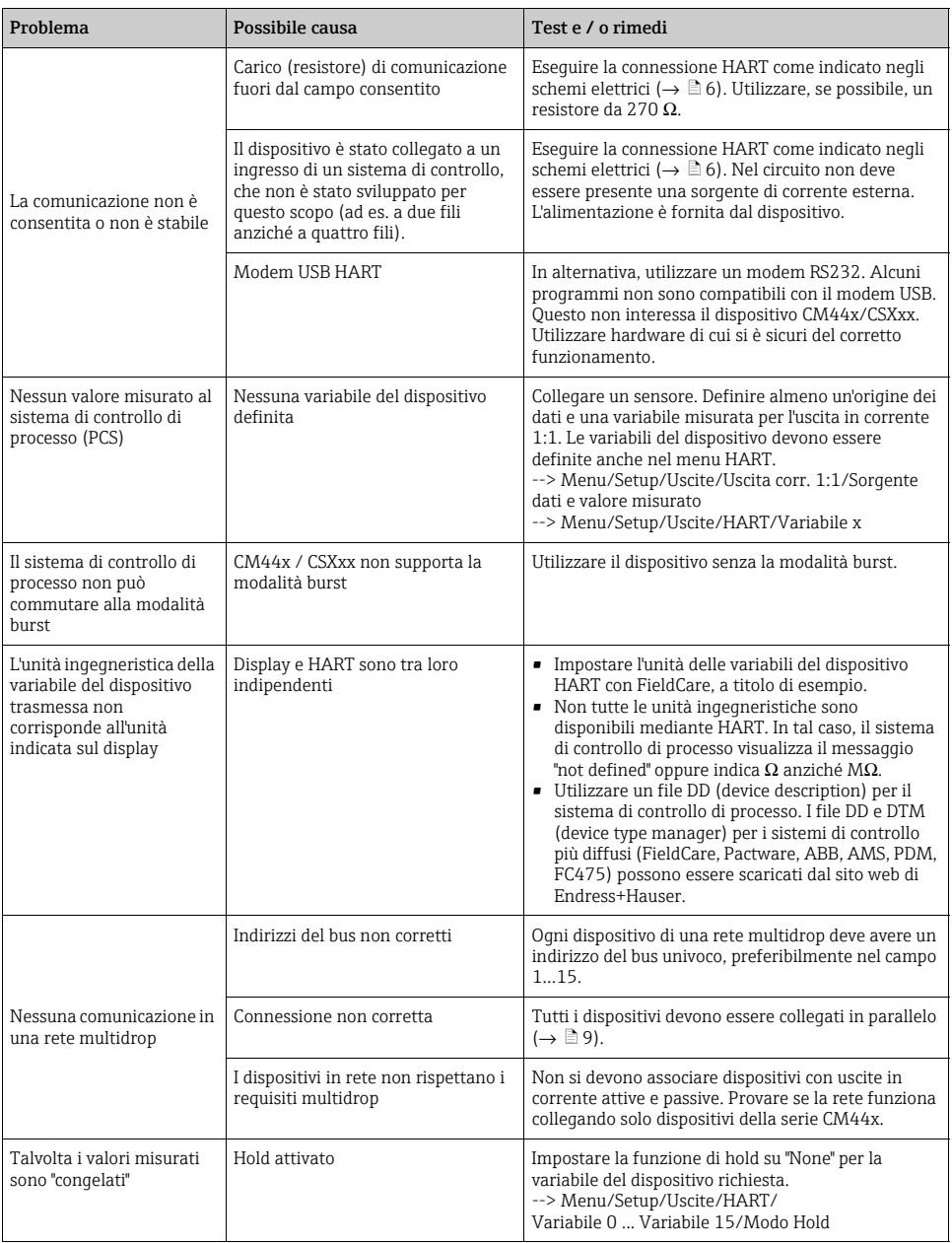

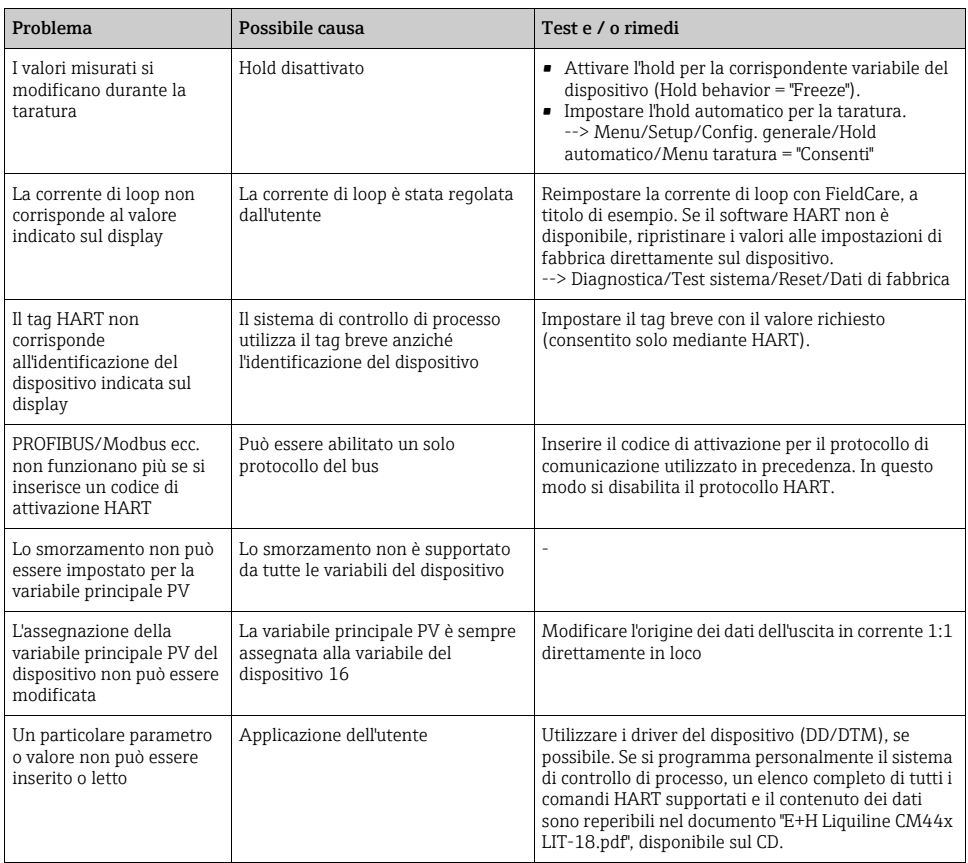

# <span id="page-27-0"></span>7 Dati tecnici

## <span id="page-27-1"></span>7.1 Segnale di uscita

<span id="page-27-9"></span><span id="page-27-6"></span><span id="page-27-3"></span>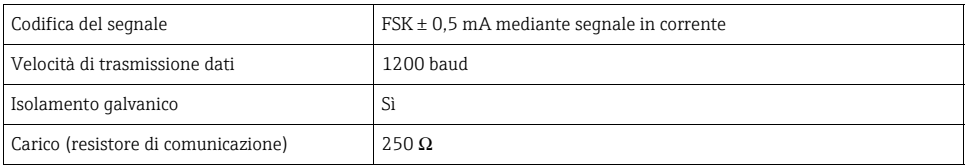

## <span id="page-27-2"></span>7.2 Dati specifici del protocollo

<span id="page-27-10"></span><span id="page-27-8"></span><span id="page-27-7"></span><span id="page-27-5"></span><span id="page-27-4"></span>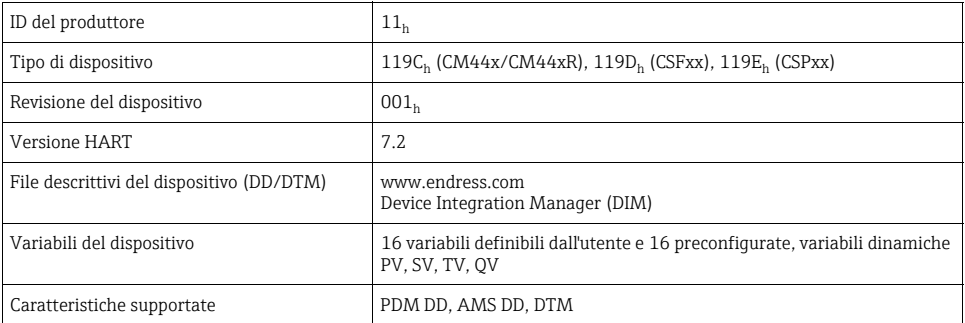

### <span id="page-28-0"></span>Indice analitico

### B

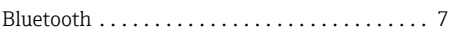

## $\mathsf{C}$

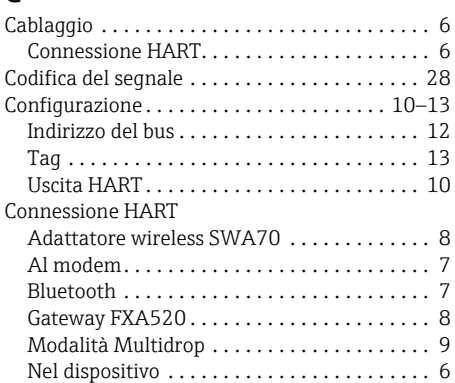

### D

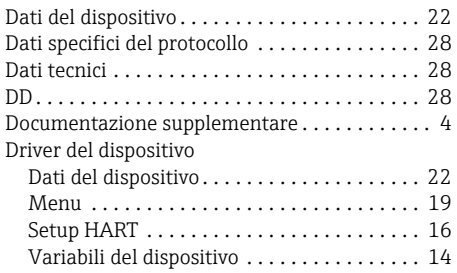

## E

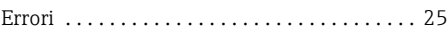

### F

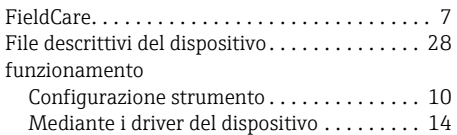

### I

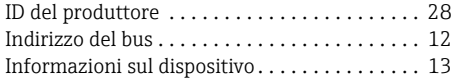

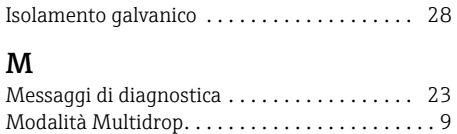

## P

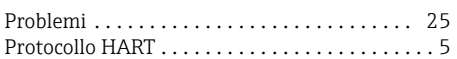

### R

```
Ricerca guasti . . . . . . . . . . . . . . . . . . . . . . . . . 23
```
### S

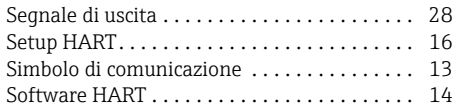

## T

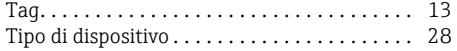

## $\mathbf{U}$

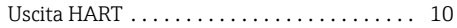

### V

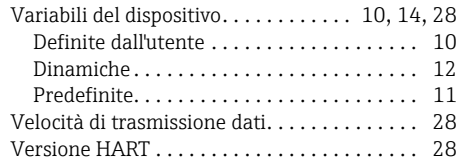

www.addresses.endress.com

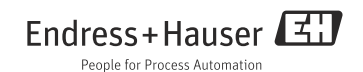